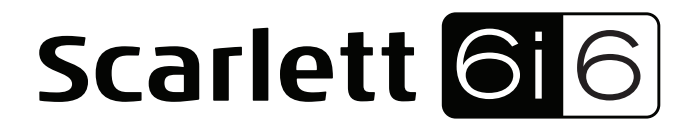

# **Mode d'emploi**

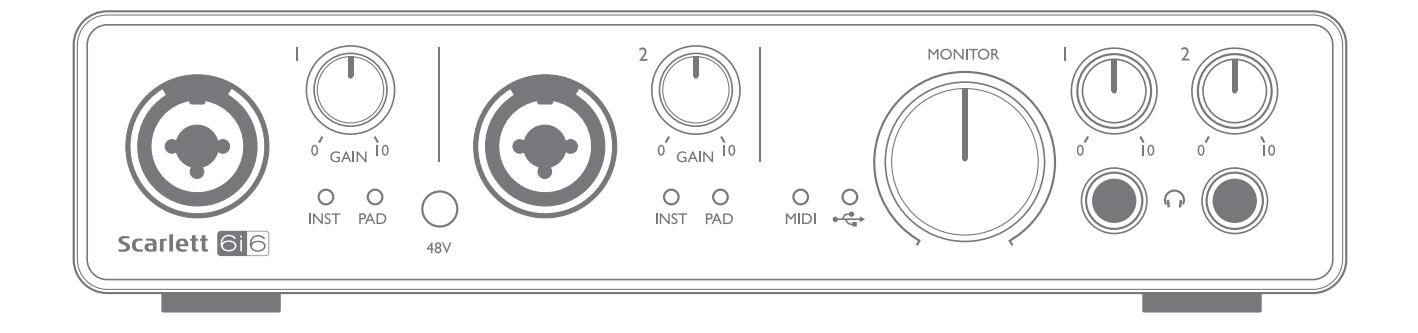

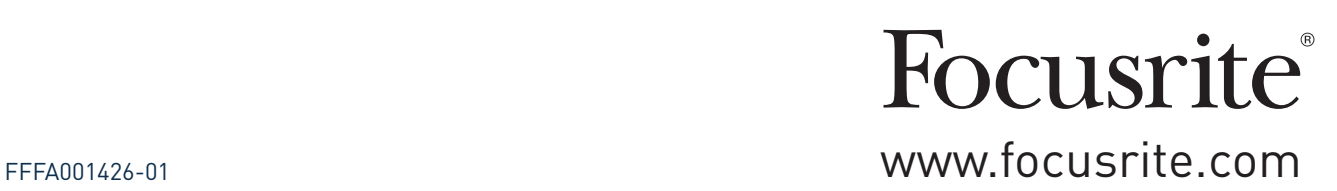

# **TABLE DES MATIÈRES**

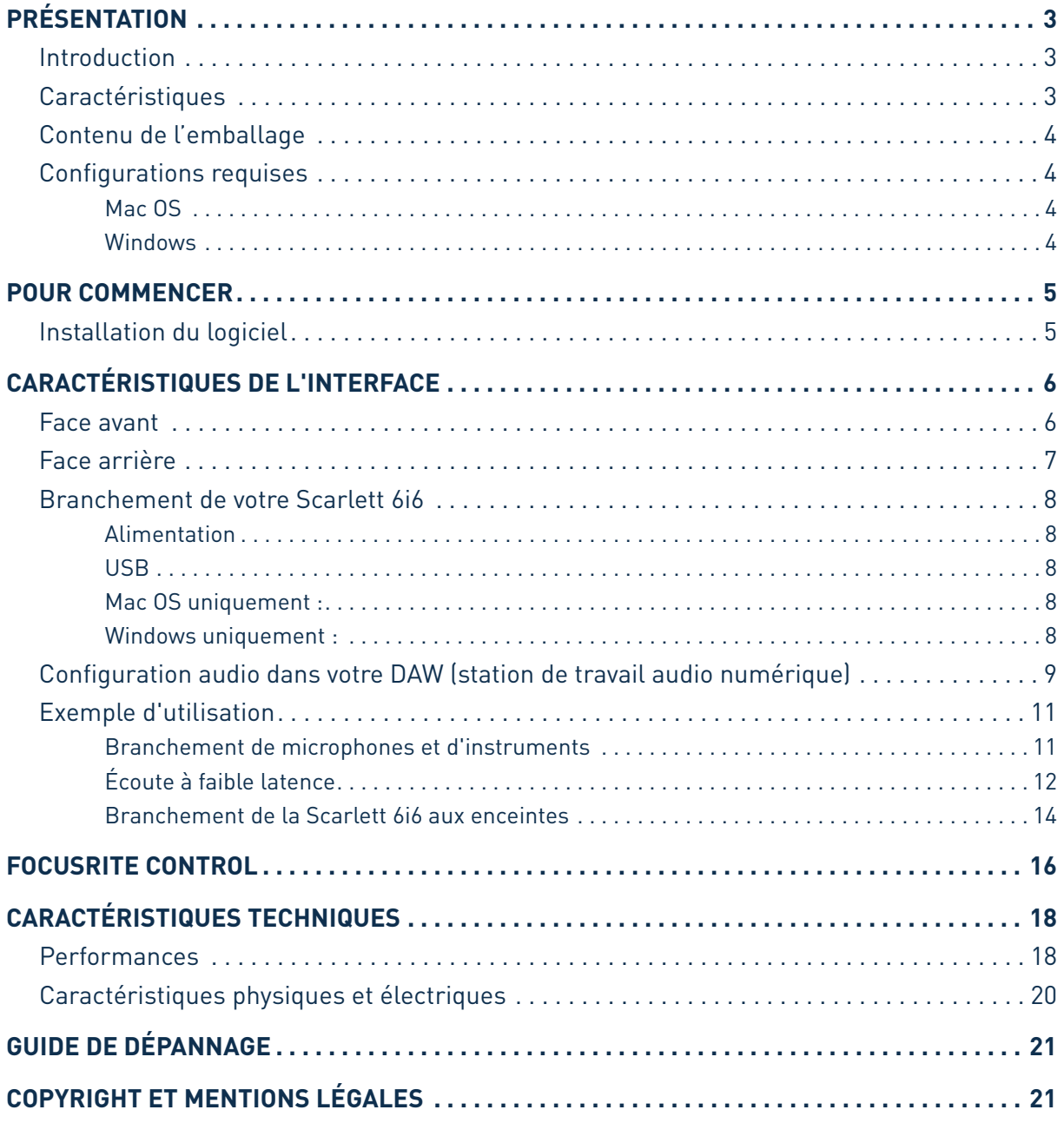

## <span id="page-2-0"></span>**PRÉSENTATION**

## **Introduction**

Merci d'avoir acheté cette Scarlett 6i6 de 2e génération, une des interfaces audio professionnelles Focusrite dotées de préamplificateurs analogiques Focusrite de haute qualité. En conjonction avec Focusrite Control, le logiciel accompagnant l'unité, vous disposez maintenant d'une solution très polyvalente bien que compacte pour le routage audio de haute qualité vers et depuis votre ordinateur. Vous pouvez aussi utiliser la Scarlett 6i6 comme une interface « autonome » pour n'importe quel autre type d'appareil d'enregistrement après l'avoir configurée à l'aide de Focusrite Control.

Focusrite Control ainsi que plusieurs autres logiciels à la fois intéressants et utiles peuvent être téléchargés gratuitement une fois que vous avez enregistré votre produit. Notez qu'un mode d'emploi propre à Focusrite Control est également disponible; nous vous recommandons fortement de le télécharger aussi.

Lors de la mise au point de la seconde génération des interfaces Scarlett, nous avons amélioré à la fois les performances et l'ensemble de fonctionnalités en incluant la prise en charge de fréquences d'échantillonnage jusqu'à 192 kHz, de meilleures performances de préampli micro avec un faible bruit et énormément de gain, et des entrées pour instrument de qualité supérieure avec plus de marge pour enregistrer les parties de guitare les plus puissantes sans écrêtage.

Votre interface Scarlett de deuxième génération est compatible avec le nouveau logiciel Focusrite Control : cela vous permet de contrôler diverses fonctionnalités matérielles, de configurer des mixages de retour et de définir des routages. Il y a un programme d'installation de Focusrite Control pour les plates-formes Mac et Windows, et aucun pilote n'est requis pour les Mac. La version Windows du programme d'installation contient le pilote donc, dans les deux cas, il vous suffit d'installer Focusrite Control pour être opérationnel.

Cemode d'emploi explique endétaill'interface pour vous aider à biencomprendre les caractéristiques de fonctionnement du produit. Nous vous recommandons, que vous soyez novice en enregistrement informatique ou plus expérimenté, de prendre le temps de lire la totalité du mode d'emploi afin d'être parfaitement informé de toutes les possibilités qu'ont à offrir la Scarlett 6i6 et le logiciel qui l'accompagne. Si le mode d'emploi ne vous apporte pas les informations dont vous avez besoin, pensez à consulter [https://support.focusrite.com/,](https://support.focusrite.com/) qui contient une liste complète des réponses aux questions les plus fréquemment posées à l'assistance technique.

## **Caractéristiques**

L'interface audio Scarlett 6i6 offre les moyens de brancher des microphones, instruments de musique, signaux audio de niveau ligne et signaux audio numériques S/PDIF à un ordinateur fonctionnant sous des versions compatibles de Mac OS X ou Windows via un de ses ports USB. Les signaux des entrées physiques peuvent être routés vers votre logiciel d'enregistrement/station de travail audio numérique (que nous citerons tout au long de ce mode d'emploi par son terme anglais « DAW ») à une résolution atteignant 24 bits, 192 kHz ; de même, les signaux sortant de la DAW (écoute de retour ou signaux enregistrés) peuvent être configurés pour être produits par les sorties physiques de l'unité.

Les sorties peuvent être reliées à des amplificateurs et à des enceintes, des moniteurs amplifiés, des écouteurs, une table de mixage audio ou tout autre équipement audio analogique ou numérique que vous désirez utiliser. Bien que toutes les entrées et sorties de la Scarlett 6i6 soient directement <span id="page-3-0"></span>dirigées vers et depuis votre DAW pour l'enregistrement et la lecture, vous pouvez configurer le routage dans votre DAW afin de répondre à vos besoins précis.

Le logiciel fourni, Focusrite Control, apporte encore plus d'options de routage et d'écoute de contrôle (monitoring), ainsi que la possibilité de contrôler les réglages globaux de l'interface comme la fréquence d'échantillonnage et la synchronisation.

Toutes les entrées de la Scarlett 6i6 sont directement dirigées vers votre DAW pour être enregistrées, mais Focusrite Control vous permet aussi de diriger ces signaux en interne vers les sorties de l'unité pour que, si vous en avez besoin, vous puissiez écouter les signaux audio avec une latence ultrafaible – avant même qu'ils n'arrivent à votre DAW.

La Scarlett 6i6 possède également des connecteurs pour l'émission et la réception de messages MIDI; cela vous permet de l'utiliser comme un concentrateur (« hub ») entre le port USB de votre ordinateur et les autres appareils MIDI de votre système.

### **Contenu de l'emballage**

Avec votre Scarlett 6i6, vous devez trouver :

- Code pour votre ensemble (« Bundle Code »)\* permettant d'accéder aux ressources en ligne suivantes :
	- . . Focusrite Control (également disponible sur [www.focusrite.com/downloads](http://www.focusrite.com/downloads))
	- Suite de plug-ins Focusrite Red 2 et 3
	- Ensemble Time and Tone Bundle de Softube
	- ProTools | First
	- Ableton Live Lite
	- Bibliothèque d'échantillons LoopMasters
	- Novation Bass Station
	- Modes d'emploi multilingues pour la Scarlett 6i6 et Focusrite Control
- Câble USB
- Guide de prise en main et consignes de sécurité importantes\*

\* Informations imprimées à l'intérieur de la boîte cadeau

### **Configurations requises**

#### **Mac OS**

Macintosh Apple avec port USB répondant à la norme USB 2.0 ou 3.0 et connexion Internet\* Système d'exploitation : Mac OS X 10.10 (Yosemite) ou OS X 10.11 (El Capitan)\*\*

#### **Windows**

Ordinateur compatible Windows avec port USB répondant à la norme USB 2.0 ou 3.0 et connexion Internet\*

Système d'exploitation : Windows 7 (32 ou 64 bits), 8.1 ou 10\*\*

- \* Une connexion Internet est requise pour le téléchargement des ressources offertes en ligne.
- \*\* Les configurations requises sont sujettes à changement. Veuillez consulter le lien suivant pour des détails sur la compatibilité : [www.focusrite.com/downloads/os](http://www.focusrite.com/downloads/os)

## <span id="page-4-0"></span>**POUR COMMENCER**

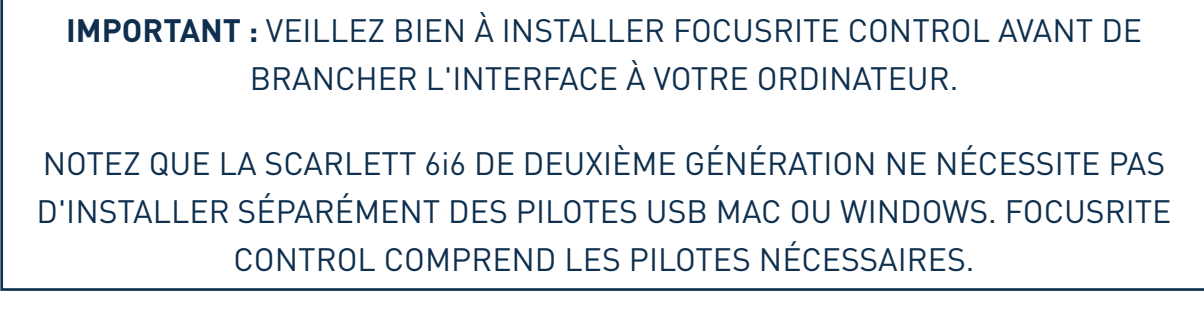

## <span id="page-4-1"></span>**Installation du logiciel**

Tous les logiciels requis par la Scarlett 6i6 – ainsi que plusieurs suppléments performants et utiles – sont disponibles au téléchargement sur le site web Focusrite ([www.focusrite.com/register](http://www.focusrite.com/register)). Vous trouverez un code pour votre ensemble (« Bundle Code ») imprimé à l'intérieur de la boîte cadeau dans laquelle arrive votre Scarlett 6i6 et le numéro de série se trouve sous l'unité. Vous devrez les saisir pour accéder à la zone de téléchargement du site web; cette procédure vous garantit les versions de logiciel les plus récentes.

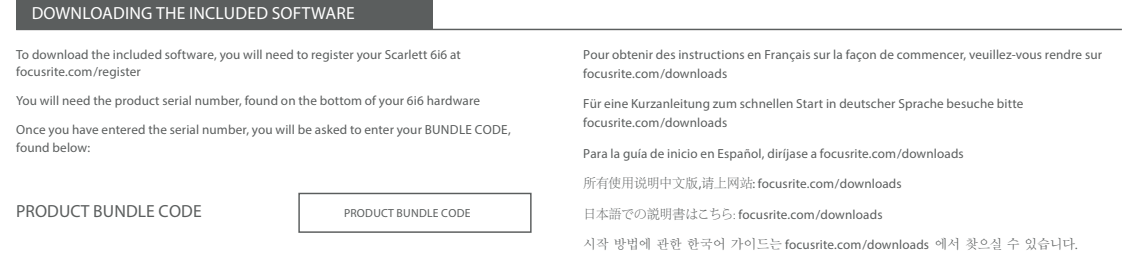

- 1. Au moyen de votre navigateur habituel, allez sur [www.focusrite.com/register/.](http://www.focusrite.com/register)
- 2. Suivez les instructions à l'écran, saisissez le numéro de série puis le code de votre ensemble (« Bundle Code ») (XXXXXX-XXXXXX-XXXXXX) dans le formulaire lorsque cela vous est demandé. Votre Bundle Code est imprimé à l'intérieur de la boîte cadeau.
- 3. Vous pourrez alors accéder à la page « My Products » (mes produits), dans laquelle sont téléchargeables Focusrite Control et les autres logiciels auxquels votre enregistrement vous donne droit, avec leurs codes d'activation s'il y a lieu.
- 4. Téléchargez et installez la version de Focusrite Control (Mac ou Windows) appropriée à votre ordinateur. Suivez toutes les instructions à l'écran.
- 5. Quand l'installation est terminée, faites redémarrer votre ordinateur.
- 6. Après redémarrage, reliez la Scarlett 6i6 à votre ordinateur avec le câble USB fourni.

Ces informations sont exactes en date de mai 2016, mais comme nous nous efforçons constamment d'améliorer l'expérience de nos clients, ce processus peut être amené à changer. Si quelque chose semble avoir changé, veuillez vous référer à www.focusrite.com/get-started pour obtenir les informations les plus récentes.

## <span id="page-5-0"></span>**CARACTÉRISTIQUES DE L'INTERFACE**

#### 3  $\circled{8}$ MONITOR  $GAIN$ <sup>10</sup>  $CAN$  $O$   $O$ <br>INST PAD  $\circ$  $\circ$  $\circ$  $\circ$ **INICT**  $\overline{DAD}$  $\overline{MDI}$ Scarle 6i<sub>6</sub> 2  $\overline{1}$  $(4)$  (5)  $(7)$  (6)

La face avant comprend les connecteurs d'entrée pour les signaux de niveau micro, ligne et instrument, les commandes de gain d'entrée et d'écoute de contrôle (monitoring) et les prises casque.

- 1. Entrées 1 et 2 prises d'entrée XLR mixtes branchez les microphones, les instruments (par exemple une guitare) ou les appareils à signaux de niveau ligne via XLR ou jack 6,35 mm selon les besoins. Des fiches jack 6,35 mm 3 points (TRS/symétriques) ou 2 points (TS/ asymétriques) peuvent être employées pour les signaux de niveau instrument ou ligne.
- 2. **48V** commutateur d'activation de l'alimentation fantôme 48 V sur les contacts XLR (entrées micro) dans les connecteurs mixtes. Le commutateur s'allume quand l'alimentation fantôme est sélectionnée.
- 3. **GAIN** 1 et **GAIN** 2 règlent le gain des signaux arrivant respectivement aux entrées 1 et 2. Les commandes de gain ont des cercles de LED bicolores concentriques pour confirmer le niveau du signal : le vert indique un niveau d'entrée d'au moins -24 dB FS (c'est-à-dire la présence d'un signal), le cercle de LED vire au rouge quand le niveau du signal atteint 0 dB FS.
- 4. **INST** la configuration d'entrée pour les contacts des prises jack d'entrée 1 et 2 peut être sélectionnée via le logiciel Focusrite Control. Les LED vertes s'allument quand INST (instrument) est sélectionné. Avec INST sélectionné, la plage de gain et l'impédance d'entrée sont modifiées (par rapport au réglage LINE) et l'entrée est asymétrique. Cela l'optimise pour le branchement direct d'instruments (généralement via une fiche jack à 2 points (TS). Quand INST est désactivé, les entrées conviennent à la réception de signaux de niveau ligne. Les signaux de niveau ligne peuvent être reçus sous forme symétrique via un jack 3 points (TRS) ou asymétrique via un jack 2 points (TS).
- 5. **PAD** un atténuateur de 10 dB peut être inséré sur chacun des circuits d'entrée du signal; ceux-ci sont contrôlés par le logiciel Focusrite Control. L'atténuateur augmente la marge octroyée à l'étage d'entrée et doit être employé pour réduire le niveau des signaux micro ou ligne « trop puissants » (c'est-à-dire qui font s'allumer le voyant de gain alors que le gain est au minimum). Il n'est pas destiné à l'emploi avec les entrées instrument. Les LED rouges s'allument quand l'atténuateur PAD est sélectionné.
- 6. LED  $\leftarrow \leftarrow$  USB LED verte qui s'allume quand l'unité est reconnue par l'ordinateur auquel elle est branchée.
- 7. LED **MIDI** LED verte qui s'allume quand des données MIDI sont reçues par le port d'entrée MIDI IN.

## **Face avant**

- <span id="page-6-0"></span>8. **MONITOR** – commande de niveau de sortie générale d'écoute de contrôle – c'est une commande analogique qui règle le niveau des sorties 1 et 2 de la face arrière.
- 9.  $\bigcap$  branchez un ou deux casques stéréo aux deux prises jack 6,35 mm 3 points (TRS) sous les commandes de volume de casque. Les sorties casque produisent toujours les mêmes signaux que ceux choisis dans Focusrite Control respectivement pour les sorties analogiques 1 et 2 et 3 et 4 (comme paires stéréo).

### **Face arrière**

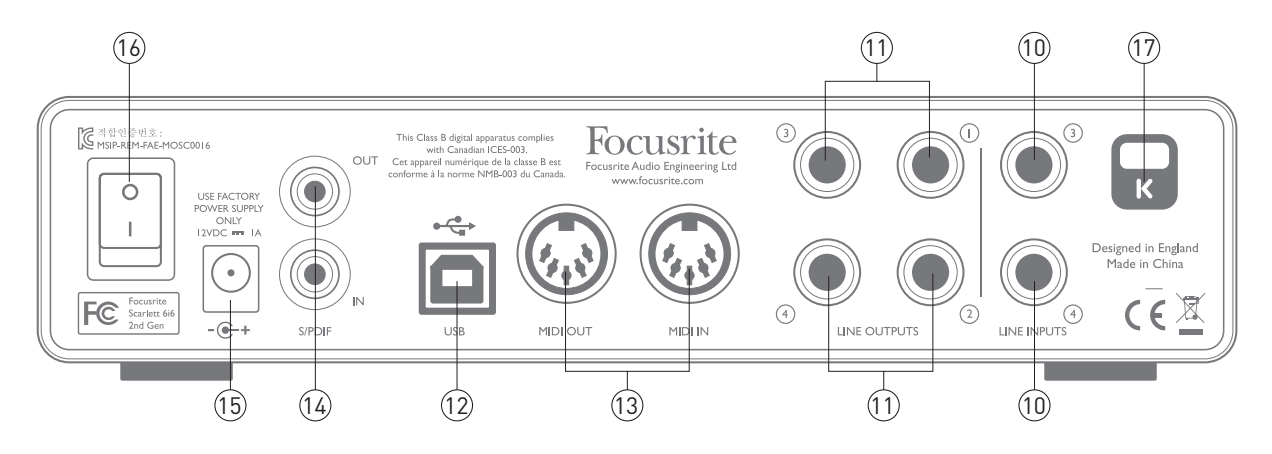

- 10. **LINE INPUTS 3** et **4** ces entrées sont symétriques, sur des prises jack 6,35 mm. Branchez ici d'autres sources de niveau ligne, en utilisant des fiches jack 6,35 mm 3 points (TRS, symétriques) ou 2 points (TS, asymétriques).
- 11. **LINE OUTPUTS 1** à **4** quatre sorties analogiques symétriques sur jack 6,35 mm; utilisez des fiches jack 3 points (TRS) pour une connexion symétrique ou 2 points (TS) pour une connexion asymétrique. Les sorties 1 et 2 serviront normalement à brancher le système d'écoute principal, bien que les signaux disponibles par ces sorties puissent être choisis dans Focusrite Control. Les sorties 3 et 4 servent généralement à brancher une seconde paire d'enceintes (par exemple de proximité ou à mi-distance, etc.) ou des processeurs d'effet externes.
- 12. **Port USB 2.0** connecteur de type B ; branchez la Scarlett 6i6 à votre ordinateur à l'aide du câble fourni.
- 13. **MIDI IN** et **MIDI OUT** prises DIN 5 broches standard pour le branchement d'équipements MIDI externes. La Scarlett 6i6 fonctionne comme un « boîtier épanoui », permettant aux données MIDI reçues et envoyées par votre ordinateur d'être distribuées à d'autres appareils MIDI.
- 14. **SPDIF IN** et **OUT** deux prises RCA (cinch/phono) véhiculant des signaux audio numériques à deux canaux au format S/PDIF pour l'entrée ou la sortie de la Scarlett 6i6. Ce sont essentiellement les entrées et sorties 5 et 6 de l'unité. Comme pour toutes les autres entrées et sorties, les signaux de ces prises peuvent être routés dans Focusrite Control.
- 15. Entrée d'alimentation CC externe alimentez la Scarlett 6i6 via un adaptateur secteur (alimentation) séparé fournissant un CC de 12 V et 1 A. Notez que la Scarlett 6i6 ne peut pas être alimentée par l'ordinateur hôte via son port USB.
- 16. Interrupteur d'alimentation.
- 17. **K** (fixation de sécurité Kensington) sécurisez si désiré votre Scarlett 6i6 en l'attachant à une structure appropriée. Voir [www.kensington.com/kensington/us/us/s/1704/kensington-security-slot.aspx](http://www.kensington.com/kensington/us/us/s/1704/kensington-security-slot.aspx) pour plus d'informations sur l'utilisation de cette option.

### <span id="page-7-0"></span>**Branchement de votre Scarlett 6i6**

**IMPORTANT :** avant de brancher la Scarlett 6i6 à votre ordinateur, veuillez terminer l'installation du logiciel conformément aux instructions en [page](#page-4-1) 5. Cela garantira l'utilisation des bons pilotes par l'interface et évitera des comportements inattendus.

#### **Alimentation**

Votre Scarlett 6i6 doit être alimentée par un adaptateur secteur externe, fournissant un CC de 12 V, 1 A. L'adaptateur adéquat est fourni avec l'unité.

**IMPORTANT :** nous vous recommandons fortement de n'utiliser que l'adaptateur secteur fourni. Utiliser un autre adaptateur secteur risque d'endommager l'unité de façon permanente et invalidera votre garantie.

#### **USB**

Votre Scarlett 6i6 a un seul port USB 2.0 (en face arrière). Une fois l'installation du logiciel terminée, branchez-la simplement à votre ordinateur ; nous vous recommandons d'utiliser le câble USB fourni (notez que la Scarlett 6i6 est un périphérique USB 2.0 et que par conséquent la connexion USB nécessite un port répondant à la norme USB 2.0 sur votre ordinateur. Elle ne fonctionnera pas correctement avec des ports USB 1.0/1.1, alors qu'un port USB 3.0 prendra en charge un périphérique USB 2.0).

#### **Mac OS uniquement :**

Votre système d'exploitation (OS) doit automatiquement faire basculer les entrées et sorties audio par défaut de l'ordinateur sur la Scarlett 6i6. Pour vérifier cela, allez dans **Préférences système > Son**, et assurez-vous que l'entrée et la sortie sont réglées sur **Scarlett 6i6**. Pour des options de configuration plus détaillées sur Mac, allez dans **Applications > Utilitaires > Configuration audio et MIDI**.

#### **Windows uniquement :**

Votre système d'exploitation (OS) doit automatiquement faire basculer les entrées et sorties audio par défaut de l'ordinateur sur la Scarlett 6i6. Pour vérifier cela, allez dans : **Démarrer > Panneau de configuration > Matériel et audio > Son > Gérer les périphériques audio** et assurezvous que « **Lecture par défaut** » et « **Enregistrement par défaut** » sont réglés sur « **Scarlett 6i6** ».

### <span id="page-8-0"></span>**Configuration audio dans votre DAW (station de travail audio numérique)**

La Scarlett 6i6 est compatible avec toute DAW sous Windows acceptant l'ASIO ou le WDM\* et toute DAW sur Mac utilisant Core Audio. Après avoir installé Focusrite Control et branché l'interface, vous pouvez commencer à utiliser la Scarlett 6i6 avec la DAW de votre choix. Pour vous permettre de commencer si vous n'avez pas encore d'application DAW installée sur votre ordinateur, Pro Tools | First et Ableton Live Lite sont fournis ; vous pourrez les utiliser après les avoir téléchargés et activés en ligne. Pour installer une de ces DAW, téléchargez et sauvegardez le fichier d'installation correspondant depuis votre page d'enregistrement « My Products » Focusrite comme décrit en [page](#page-4-1) [5](#page-4-1), puis lancez-le et suivez toutes les instructions à l'écran.

Les instructions d'emploi d'Ableton Live Lite et de Pro Tools | First sortent du cadre de ce mode d'emploi, mais les deux applications comprennent un jeu complet de fichiers d'aide. Vous pouvez également trouver un didacticiel vidéo sur la prise en main d'Ableton Live Lite sur [www.focusrite.com/getting-started](http://www.focusrite.com/getting-started).

Veuillez noter que votre DAW peut ne pas automatiquement sélectionner la Scarlett 6i6 comme son interface d'entrée/sortie par défaut. Dans ce cas, vous devez manuellement sélectionner le pilote dans la page Audio Setup (configuration audio) de votre DAW\* (sélectionnez le pilote Scarlett 6i6 pour Mac, ou le pilote Focusrite USB 2.0 pour Windows). Veuillez vous reporter à la documentation de votre DAW (ou aux fichiers d'aide) si vous ne savez pas où sélectionner le pilote ASIO/Core Audio. L'exemple ci-dessous montre la configuration correcte dans le panneau Préférences d'Ableton Live Lite (c'est la version Mac qui est représentée).

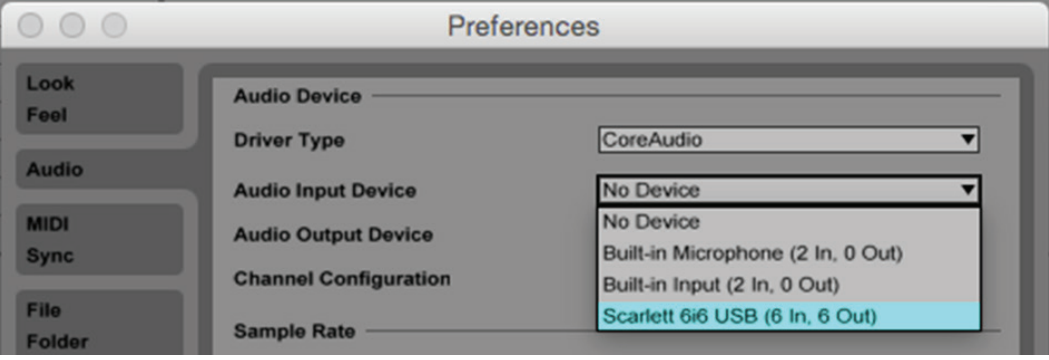

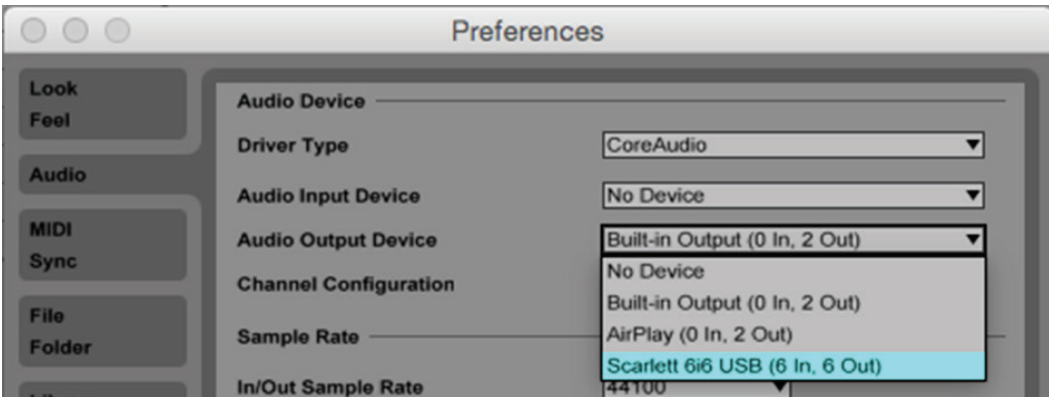

\* Appellation générique. La terminologie peut légèrement différer d'une DAW à l'autre.

Une fois la Scarlett 6i6 choisie comme interface audio préférée\* dans votre DAW, les six entrées et douze sorties (c'est le nombre maximal de sorties de DAW qui peuvent être routées vers le logiciel Focusrite Control) apparaîtront dans les préférences d'entrée/sortie audio de votre DAW (notez toutefois qu'Ableton Live Lite est limité à un maximum de quatre canaux d'entrée mono et quatre canaux de sortie mono). Selon votre DAW, vous pouvez avoir à activer certaines entrées ou sorties avant utilisation. Les deux exemples ci-dessous montrent deux entrées et deux sorties activées dans les Préférences audio d'Ableton Live Lite.

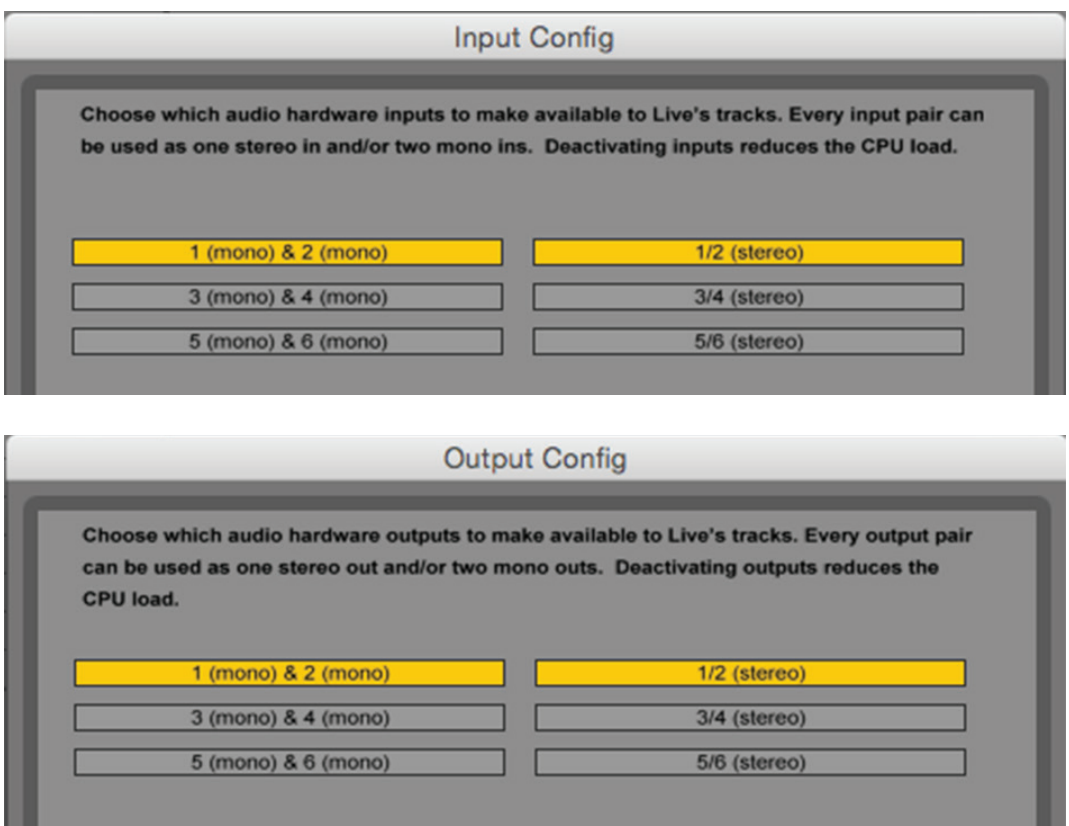

\* Appellation générique. La terminologie peut légèrement différer d'une DAW à l'autre.

## <span id="page-10-0"></span>**Exemple d'utilisation**

La Scarlett 6i6 est un excellent choix pour diverses applications d'enregistrement et de monitoring. Certaines configurations typiques sont représentées ci-dessous.

#### **Branchement de microphones et d'instruments**

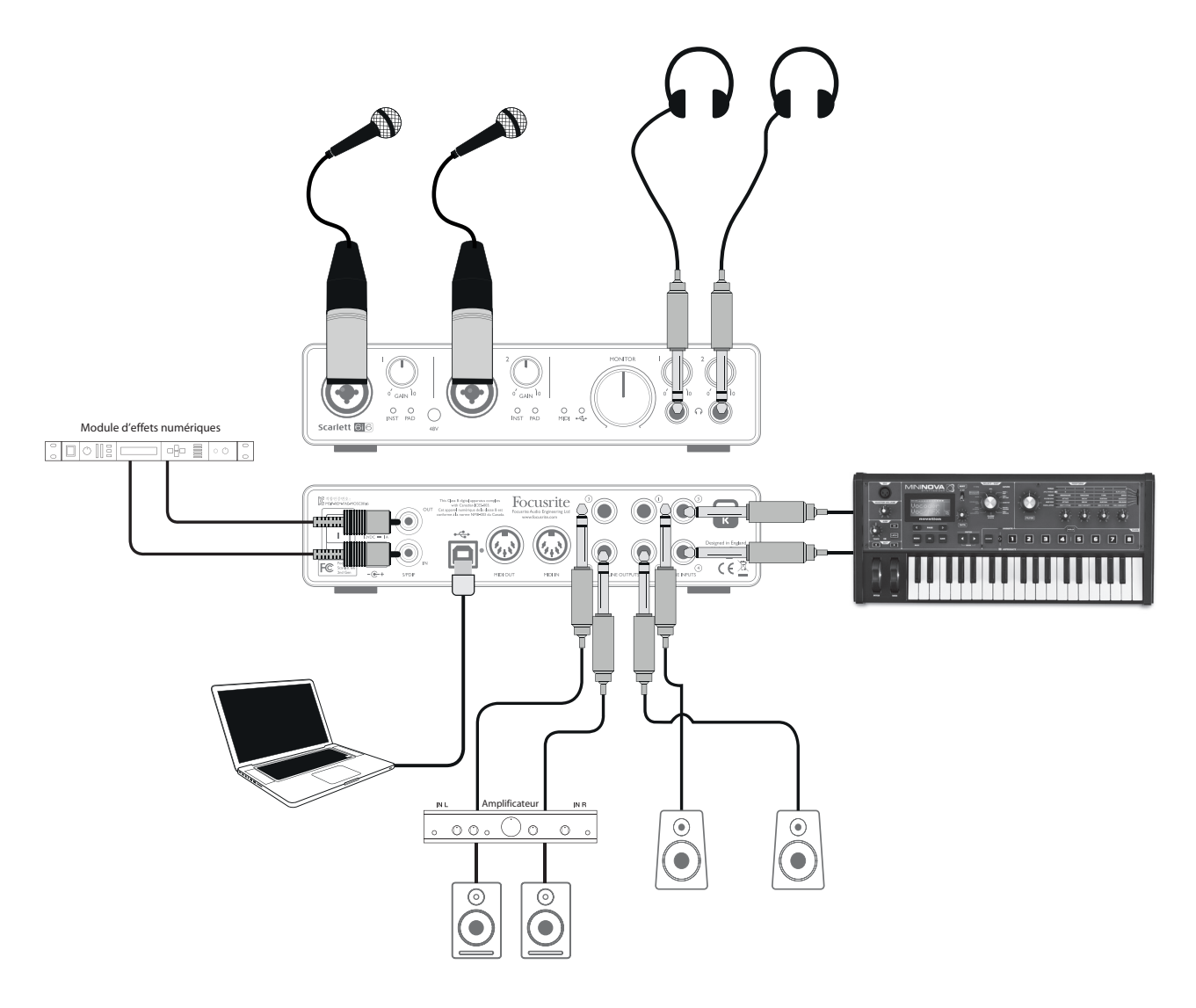

Cette configuration illustre une installation pour enregistrer deux chanteurs et un clavier avec un logiciel DAW sur Mac ou PC. Dans ce cas, les entrées 1 et 2 servent aux deux chanteurs tandis que les entrées 3 et 4 reçoivent la sortie stéréo du clavier. Ces sources seront toutes enregistrées sur des pistes séparées de la DAW. Durant l'enregistrement, un mixage du clavier et des deux chanteurs (plus la lecture de toute piste déjà enregistrée sur la DAW) peut être contrôlé au casque. Sinon, une des deux paires d'enceintes peut être utilisée si les chanteurs sont isolés dans un local à part. Le mixage lui-même se configure dans Focusrite Control.

<span id="page-11-0"></span>Les prises d'entrée de la face avant sont de type mixte XLR acceptant aussi bien un connecteur XLR mâle (vous en avez probablement un à l'extrémité de votre câble de microphone) qu'une fiche jack 6,35 mm. Notez que la Scarlett 6i6 n'a pas de commutateur « micro/ligne » – l'étage de préamplificateur Focusrite est automatiquement configuré pour un microphone quand vous branchez une prise XLR à l'entrée et pour un signal de niveau ligne ou instrument quand vous branchez une fiche jack. Sélectionnez **INST** dans Focusrite Control (dans la page **Device Settings**) (réglages de l'appareil) si vous branchez un instrument de musique (comme une guitare) via un jack de guitare 2 points ordinaire ou **LINE** si vous branchez une source de niveau ligne telle que la sortie symétrique d'une console de mixage audio externe via une fiche jack 3 points (TRS). Notez que le connecteur mixte accepte les deux types de fiche jack.

Si vous utilisez un microphone électrostatique (à condensateur), pressez le bouton **48V** pour fournir une alimentation fantôme aux micros. Nous vous recommandons de ne pas activer cette alimentation si vous utilisez d'autres types de micro car certains modèles peuvent être endommagés par la réception d'une alimentation fantôme. Comme le bouton **48V** active l'alimentation fantôme sur les deux entrées, si vous utilisez un micro électrostatique et un micro dynamique (sans condensateur), vous devez préalablement contrôler dans les caractéristiques techniques du micro sans condensateur qu'il peut accepter une alimentation fantôme sans subir de dommage.

Chaque canal de la Scarlett 6i6 dispose d'un atténuateur (**PAD**), sélectionnable depuis Focusrite Control (en page **Device Settings**); enclencher l'atténuateur Pad réduit la sensibilité d'entrée de 10 dB. Cela peut être utile si la source de votre entrée a un niveau ligne particulièrement élevé.

#### **Écoute à faible latence**

Vous entendrez fréquemment le terme « latence » utilisé en conjonction avec les systèmes audio numériques. Dans le cas de l'application d'enregistrement simple sur DAW décrite ci-dessus, la latence sera le temps nécessaire à vos signaux d'entrée pour passer au travers de l'ordinateur et du logiciel audio, puis pour ressortir via votre interface audio. Bien qu'elle ne soit pas un problème dans la plupart des situations d'enregistrement simple, dans certaines circonstances, la latence peut en être un pour un interprète qui désire s'enregistrer tout en écoutant les signaux qu'il produit. Cela risque d'être le cas si vous avez besoin d'augmenter la taille de la mémoire tampon d'enregistrement de votre DAW, ce qui peut s'avérer nécessaire quand vous enregistrez des pistes supplémentaires dans un projet particulièrement grand faisant appel à de nombreuses pistes de DAW, à des instruments logiciels et à des plug-ins d'effet. Les symptômes courants d'un réglage trop faible de mémoire tampon (Buffer) sont des bruits dans le son (clics et craquements) ou un pic anormalement élevé d'utilisation du processeur dans votre DAW (la plupart des DAW affichent la consommation actuelle des ressources du processeur). Si vous rencontrez ce problème sur un Mac, vous pouvez augmenter la taille de la mémoire tampon depuis l'application DAW elle-même, mais sur un PC, vous devrez vraisemblablement la modifier depuis le « mini panneau de configuration » généralement accessible dans les Préférences de configuration de votre DAW.

La Scarlett 6i6, en conjonction avec Focusrite Control, permet le « monitoring à faible latence », qui résout ce problème. Vous pouvez router directement vos signaux entrants vers les sorties casque et ligne de la Scarlett 6i6. Cela permet aux musiciens de s'entendre avec une latence ultra-faible – c'est-à-dire en fait en « temps réel » – en même temps que ce qui est lu sur l'ordinateur. Les signaux entrants envoyés à l'ordinateur ne sont en aucun cas affectés par ce réglage. Par contre, sachez qu'aucun effet ajouté aux instruments live par des plug-ins logiciels ne sera alors entendu dans le casque bien que ces effets soient présents sur l'enregistrement.

Dans l'exemple ci-dessous, chaque membre du groupe reçoit un mixage de retour. Focusrite Control vous permet de faire jusqu'à quatre mixages mono indépendants (ou deux stéréo), et ces mixages peuvent inclure des pistes de DAW enregistrées préalablement ainsi que les signaux qui entrent actuellement.

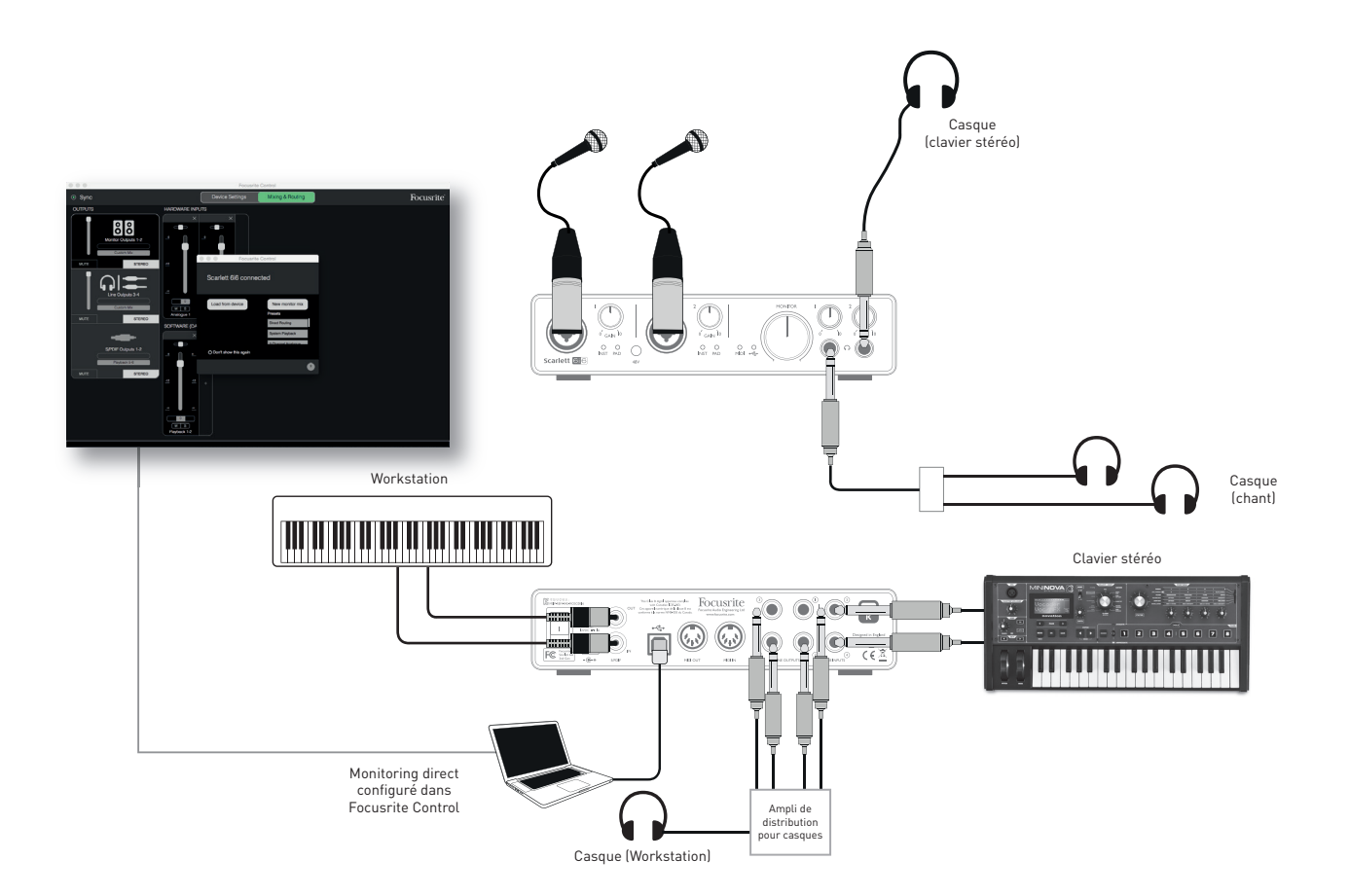

Si vous utilisez le monitoring direct, assurez-vous que votre logiciel DAW n'est pas réglé pour renvoyer à une quelconque sortie une quelconque entrée (ce que vous enregistrez actuellement). Si c'était le cas, les musiciens s'entendraient eux-même « deux fois », un des deux signaux étant retardé et perçu auditivement comme un écho.

#### <span id="page-13-0"></span>**Branchement de la Scarlett 6i6 aux enceintes**

Les sorties sur jack 6.35 mm de la face arrière servent généralement à brancher des enceintes d'écoute de contrôle. Des moniteurs auto-amplifiés (actifs) intègrent en interne des amplificateurs et peuvent donc être directement connectés. Les enceintes passives nécessitent un amplificateur stéréo séparé; dans ce cas, les sorties de la face arrière doivent être branchées aux entrées de l'amplificateur.

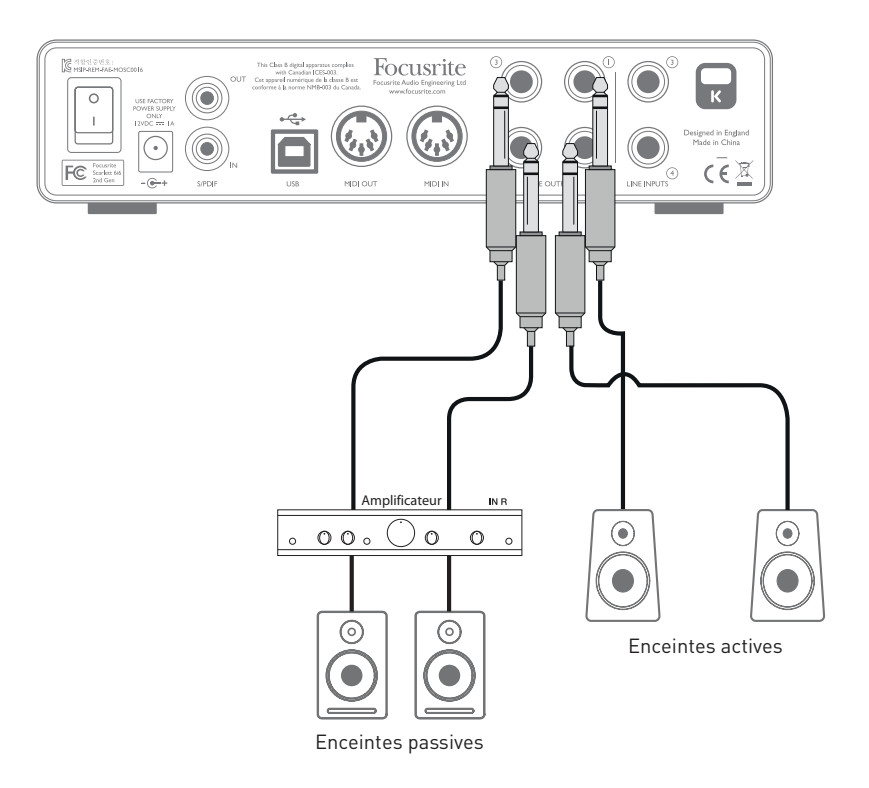

Toutes les prises de sortie ligne sont des connecteurs jack 6,35 mm 3 points (TRS) symétrisés électroniquement. Les amplificateurs grand public de type Hi-Fi et les petits moniteurs amplifiés auront probablement des entrées asymétriques, que ce soit sur prises phono (cinch/RCA) ou sur prise mini-jack 3,5 mm 3 points, destinées au branchement direct d'un ordinateur. Dans les deux cas, utilisez le câble de liaison convenable avec des fiches jack à une extrémité.

Les moniteurs actifs et les amplificateurs de puissance professionnels ont généralement des entrées symétriques.

Lors du mixage, vous pouvez brancher deux paires d'enceintes (écoute à mi-distance, écoute de proximité etc.) aux sorties 1/2 et 3/4 et utiliser Focusrite Control pour router votre mixage vers les différentes paires de sorties comme vous le voulez afin de vérifier votre mixage sur différents types d'enceinte.

**NOTE :** vous risquez de créer une boucle de réinjection audio (effet larsen) si vos enceintes fonctionnent en même temps qu'un microphone! Nous vous recommandons de toujours couper (ou baisser) le volume des enceintes d'écoute pendant que vous enregistrez, et d'utiliser un casque quand vous superposez des enregistrements.

#### **Emploi de la Scarlett 6i6 comme mélangeur autonome**

La Scarlett 6i6 a la possibilité de mémoriser en interne une configuration de mixage définie dans Focusrite Control. Cette fonction vous permet de la configurer – par exemple comme un prémélangeur de scène – au moyen de votre ordinateur puis de transférer la configuration dans l'unité elle-même. Vous pouvez alors utiliser la Scarlett 6i6 comme un simple mélangeur local faisant partie de votre matériel de scène pour contrôler le mixage général de plusieurs instruments.

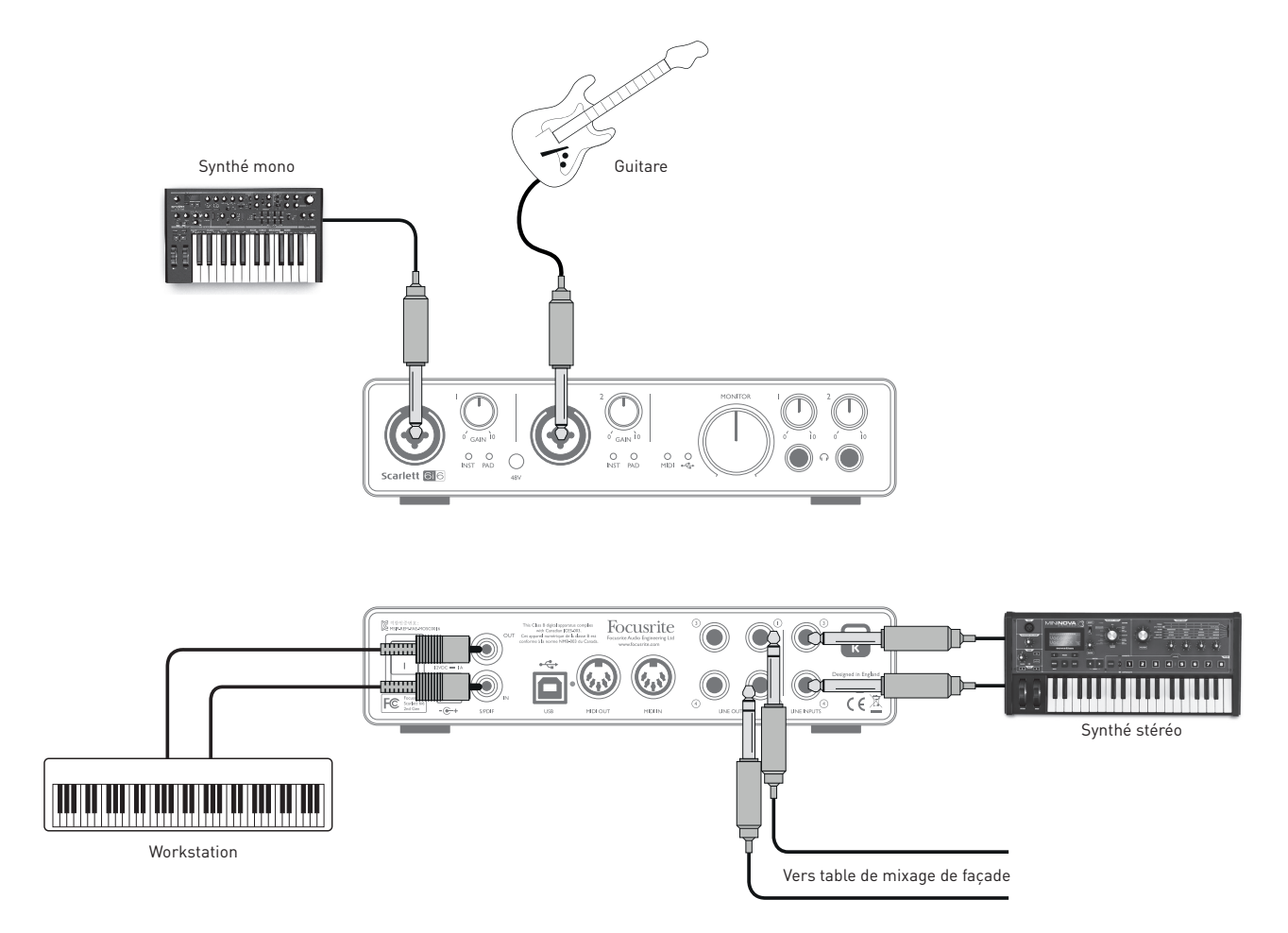

Dans l'exemple représenté, une guitare plus deux claviers stéréo et un clavier mono sont branchés aux six entrées de la Scarlett 6i6; les sorties 1 et 2 vont vers la sonorisation. Le musicien peut se préparer un mixage de claviers grossier dans Focusrite Control puis ajuster en face avant les niveaux des deux sources mono par rapport aux sources stéréo.

## <span id="page-15-1"></span><span id="page-15-0"></span>**FOCUSRITE CONTROL**

Le logiciel Focusrite Control permet un mixage et un routage flexibles de tous les signaux audio vers les sorties audio physiques ainsi que le contrôle des niveaux des sorties d'écoute. La fréquence d'échantillonnage et l'option de synchro numérique peuvent également être choisies dans Focusrite Control.

**NOTE :** Focusrite Control est un produit générique qui peut être utilisé avec d'autres interfaces Focusrite. Quand vous branchez une interface à votre ordinateur et lancez Focusrite Control, le modèle de l'interface est automatiquement détecté et le logiciel se configure en fonction du nombre d'entrées et de sorties ainsi que des autres possibilités de l'interface.

**IMPORTANT :** un mode d'emploi propre à Focusrite Control peut être téléchargé une fois que vous avez terminé le processus d'enregistrement en ligne. Celui-ci décrit en détail l'utilisation de Focusrite Control, avec des exemples d'application.

Pour ouvrir Focusrite Control :

L'installation de Focusrite Control sur votre ordinateur placera une icône FC dans le Dock ou sur le bureau. Cliquez sur l'icône pour lancer Focusrite Control.

Si votre interface Scarlett est connectée à votre ordinateur par le câble USB, l'interface graphique utilisateur de Focusrite Control apparaît comme représenté ci-dessous (ici la version Mac).

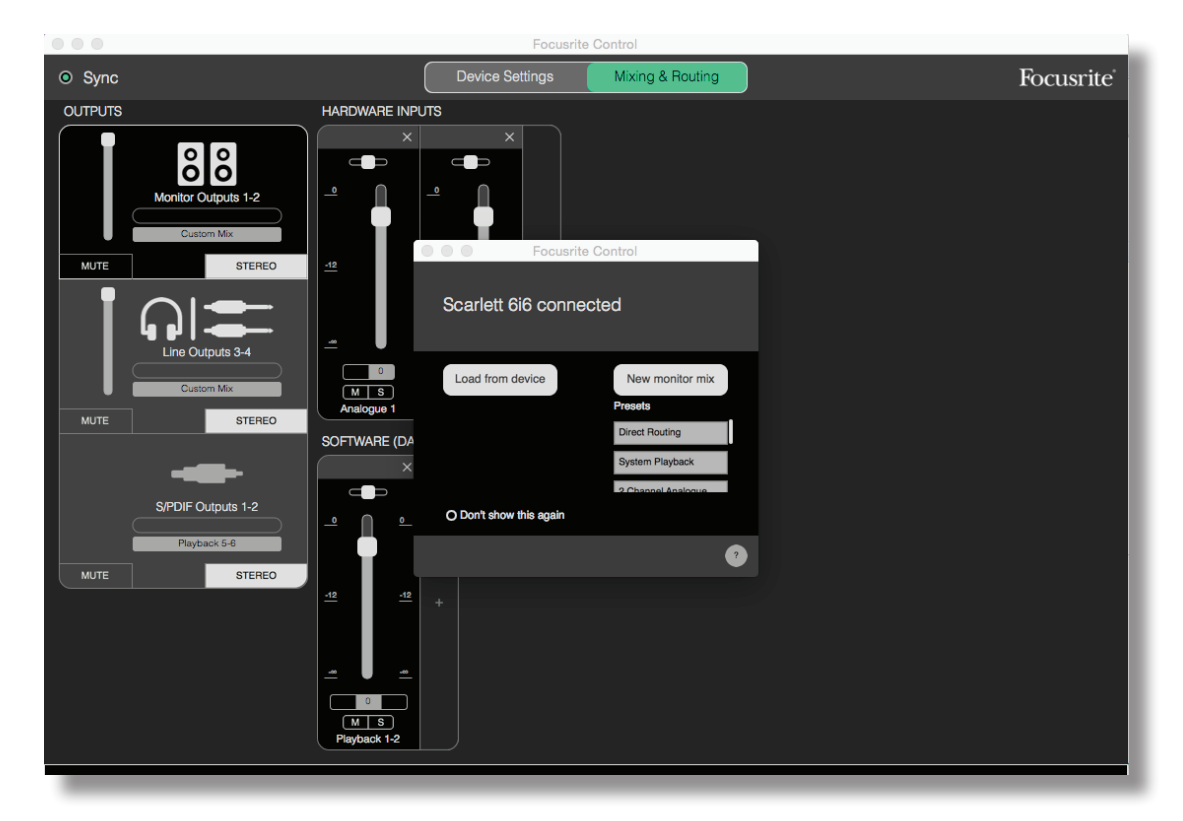

Le tableau suivant donne la façon dont sont routés les canaux quand l'option préréglée (preset) « **Direct Routing** » est sélectionnée dans Focusrite Control; voir la copie d'écran en [page](#page-15-1) 16.

![](_page_16_Picture_168.jpeg)

Veuillez vous référer au mode d'emploi de Focusrite Control pour plus de détails.

# <span id="page-17-0"></span>**CARACTÉRISTIQUES TECHNIQUES**

## **Performances**

![](_page_17_Picture_332.jpeg)

![](_page_18_Picture_208.jpeg)

## <span id="page-19-0"></span>**Caractéristiques physiques et électriques**

![](_page_19_Picture_279.jpeg)

## <span id="page-20-0"></span>**GUIDE DE DÉPANNAGE**

Pour toutes les recherches de solution en cas de problème, veuillez visiter la base de connaissances Focusrite à l'adresse <https://support.focusrite.com/hc/en-gb/requests/new>, où vous trouverez des articles couvrant de nombreux exemples de résolution de problèmes.

## **COPYRIGHT ET MENTIONS LÉGALES**

Focusrite est une marque déposée et Scarlett 6i6 est une marque commerciale de Focusrite Audio Engineering Limited.

Tous les autres noms commerciaux et marques commerciales sont la propriété de leurs détenteurs respectifs.

2016 © Focusrite Audio Engineering Limited. Tous droits réservés.